Unterstützung von Nummernplänen mit variabler Länge für Cisco CallManager-Weiterleitungsmuster - eine Übung zum Entwerfen eines Weiterleitungsmusters, das einen nationalen Wählplan umfasst  $\overline{\phantom{a}}$ 

### Inhalt

**Einführung** Voraussetzungen Anforderungen Hintergrundinformationen Entwerfen eines Nummernplans, der Ihre Anforderungen erfüllt Konfigurieren des Wählplans in Cisco CallManager Überprüfen des Wählplans Konfigurieren des Routers zur Weiterleitung der Anrufe Zusammenfassung

# Einführung

In diesem Dokument wird beschrieben, wie Cisco CallManager nach dem Wählen der letzten Ziffer die PUblic Switch Telefone Network (PSTN)-Nummer wählt.

## Voraussetzungen

#### Anforderungen

Für dieses Dokument bestehen keine speziellen Anforderungen.

Diese Konfiguration wurde mit dem Cisco CallManager 11.x- und der IOS® Software-Version 12.1.3aXI5-IP sowie dem Funktionssatz des Gateway-Routers getestet. In diesem Beispiel wird von einem externen Cisco CallManager-Zugriffscode 0 ausgegangen.

Die in diesem Dokument enthaltenen Informationen wurden aus Geräten in einer bestimmten Laborumgebung erstellt. Alle in diesem Dokument verwendeten Geräte haben mit einer leeren (Standard-)Konfiguration begonnen. Wenn Sie sich in einem Produktionsnetzwerk befinden, stellen Sie sicher, dass Sie die potenziellen Auswirkungen eines Befehls kennen, bevor Sie es verwenden.

# Hintergrundinformationen

Cisco CallManager-Installationen in Nordamerika können das "@"-Makro in den

Weiterleitungsmustern verwenden, um die Verwendung von Nummernplänen mit variabler Länge zu ermöglichen. Wählt ein Anrufer eine siebenstellige Ortsnummer oder eine zehnstellige Ferngesprächsnummer, wird der Anruf unmittelbar nach dem Wählen der letzten Ziffer an das öffentliche Telefonnetz (PSTN) weitergeleitet. Dieses Makro funktioniert jedoch nicht außerhalb von Nordamerika. In der Vergangenheit haben Kunden das alternative Routenmuster 0 verwendet.! um Anrufe mit Nummernplänen mit variabler Länge zu verarbeiten. Dieses Platzhalterzeichen ermöglicht eine angerufene Nummernzeichenfolge beliebiger Länge. Es wartet jedoch ein standardmäßiges Interdigit-Timeout von zehn Sekunden, bevor die angerufene Nummer an das Gateway-Gerät weitergeleitet wird. Kunden haben die Möglichkeit, diesen Timer zu verkürzen. Dies kann jedoch zu Problemen bei Benutzern führen, die während des Wählvorgangs Pause einlegen. Der Cisco CallManager interpretiert die Pause möglicherweise als das Ende der Wählverzögerung und als unvollständige Nummer.

Als Alternative zur Verwendung des '!' wildcard, wie folgt eine Fallstudie zur Erstellung eines Nummernplans mit variabler Länge für ein nationales Nummernschema. Mit diesem Wählplan können Benutzer Services, informative, lokale und Ferngespräche wählen, ohne die Zwischenstufe warten zu müssen.

Der internationale Zugangscode verwendet weiterhin das '!' Platzhalter, da wir nicht alle ausländischen Wählpläne abgleichen können, ist dies für die meisten Benutzer normalerweise kein Problem.

#### Entwerfen eines Nummernplans, der Ihre Anforderungen erfüllt

In diesem Beispiel erstellen Sie einen nationalen Wählplan, der dem nationalen Nummernsystem Australiens entspricht. Es sollte einfach sein, diese Grundsätze auf jedes andere Land anzuwenden, vorausgesetzt, sie verwenden ein einheitliches Nummernsystem für Orts- und Ferngespräche.

Der nachfolgende Wählplan wurde für einen CallManager in einem regionalen Bereich entwickelt. Wenn Sie mehrere Ebenen der Anrufsperre festlegen möchten, die für lokalen (nur für lokale Austauschbereiche), regionalen STD (Ferngespräch), Bundesstaat STD, nationalen STD- und ISD-Zugang (International) zulässig sind. Dies wurde erreicht, wenn Sie detaillierte Übereinstimmungen für die gewählten Nummern erstellen und die Nummern mit dem lokalen Präfix (555XXXXX) von den anderen Nummernkombinationen trennen. Die verschiedenen Weiterleitungsmuster wurden in separate Partitionen eingefügt. Dann wurden die Calling Party-Suchräume mit den verschiedenen Partitionen erstellt. Dies bot eine einfache Möglichkeit, den externen Zugriff von jedem Telefon aus zu steuern.

Hinweis: Sie müssen diesen Bereich des Wählplans entsprechend der lokalen Nummern ändern, in denen sich der Cisco CallManager befindet. Die [] Platzhalter ermöglichen das Angeben eines Zahlenbereichs, wodurch die Gesamtzahl ähnlicher Weiterleitungsmuster verringert wird.

Der australische Wählplan besteht aus achtstelligen lokalen Nummern für den lokalen Austauschbereich. Die ersten beiden Ziffern der achtstelligen lokalen Nummer sind Ortsvorwahlen. Es gibt einen zweistelligen Zugriffscode für Ferngespräche (STD), der auf Zustandsbasis verwendet wird (führende Ziffer ist immer 0, z. B.: 02) und verwendet 0011 als internationalen Zugriffscode. Mobiltelefone sind im Bereich 04XX XXXXXX. Die kostenlosen Informationsdienste sind unter 1-30X-XXXXXX, 1-800-XXXXXX, 1-900-XXXXXX oder 13XXXX erhältlich. Für Notrufe wird 000 verwendet.

Die Gehaltsabrechnungs-Informationsdienste 005 wurden nicht in diesen Wählplan aufgenommen, obwohl dies leicht möglich gewesen wäre. Wenn Sie keinen Zugriff für diesen Service wünschen, obwohl es einfach gewesen wäre, den Nummernbereich 0055XXXXXX als Routenmuster anzugeben, legen Sie die Option Blockieren dieses Musters so fest, dass die Anrufe blockiert werden.

Bitte beachten Sie, dass dies keine vollständige Liste aller möglichen Kombinationen ist. Es ist wahrscheinlich, dass es andere Nummern gibt, die hier nicht aufgelistet sind, daher wäre es sinnvoll, den speziellen Wählplan Ihrer Region zu untersuchen. Telefonbücher enthalten häufig Listen mit Ortsvorwahl sowie Informations-/Servicenummern.

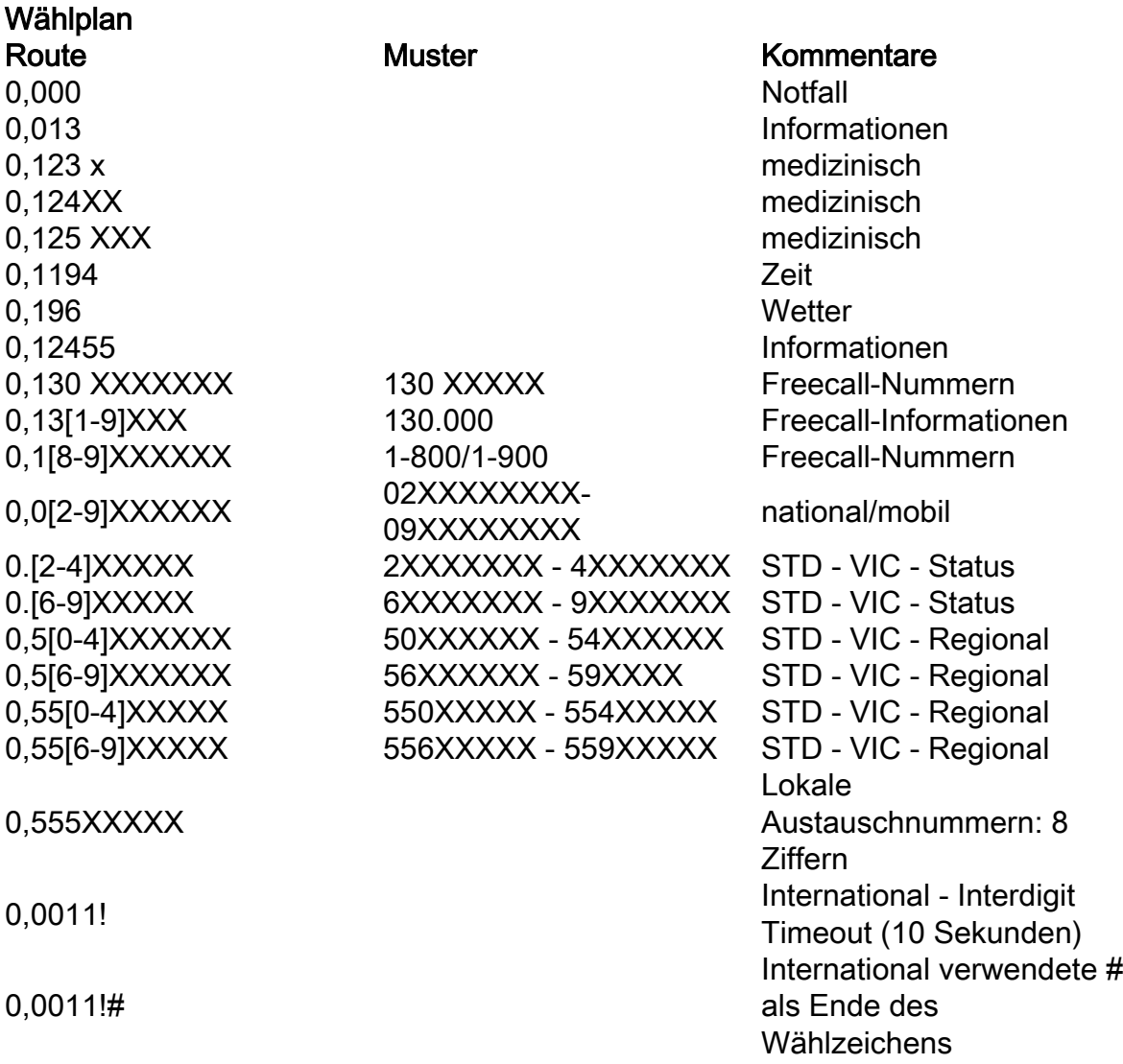

#### Konfigurieren des Wählplans in Cisco CallManager

Führen Sie die folgenden Schritte aus, um den Wählplan in Cisco CallManager zu konfigurieren.

- Geben Sie den Zugriffscode 0 '' ein. als Zugriffs-Code-Trennzeichen. Fügen Sie die 1. Routenmuster-Ziffern oder Platzhalterpassungen hinzu.
- 2. Stellen Sie sicher, dass die Optionen Route this mustert und Weitergabe eines sekundären Wähltons festgelegt sind.
- 3. Zeigen Sie das Routenmuster auf ein Gateway-Gerät (H323, MGCP, SAA oder SDA).
- 4. Wenn das Gateway-Gerät MGCP, SAA oder SDA (Skinny Protocol) ist, muss der

Zugriffscode verworfen werden. Legen Sie unter Umwandlungen für den Angerufenen verworfene Ziffern auf <pre-dot> fest.

- Wenn das Gateway-Gerät ein IOS-basiertes H323-Gateway ist, muss der Zugriffscode mit 5. den angerufenen Ziffern übergeben werden. Legen Sie unter Umwandlungen für Angerufene verworfene Ziffern auf <none> fest.
- 6. Fügen Sie das Routenmuster in die Datenbank ein.
- 7. Wenn das Gateway-Gerät ein IOS-basiertes H323-Gateway ist, fahren Sie mit [Konfigurieren](/content/en/us/support/docs/voice-unified-communications/unified-communications-manager-callmanager/6361-dp-isdn-gateway.html#topic4) [des Routers](/content/en/us/support/docs/voice-unified-communications/unified-communications-manager-callmanager/6361-dp-isdn-gateway.html#topic4) fort, [um die Anrufe weiterzuleiten.](/content/en/us/support/docs/voice-unified-communications/unified-communications-manager-callmanager/6361-dp-isdn-gateway.html#topic4)

## Überprüfen des Wählplans

Überprüfen Sie den Wählplan, indem Sie den Inhalt des Bildschirms "Routenmuster-Konfiguration" prüfen.

Nach der Konfiguration sollte die Konfiguration des Cisco CallManager-Wählplans wie folgt aussehen:

### Konfigurieren des Routers zur Weiterleitung der Anrufe

In diesem Abschnitt wird erläutert, wie ein Cisco IOS-Gateway als CallManager H323-Gateway konfiguriert wird.

Verwenden Sie auf dem Gateway-Router-POTS-DFÜ-Peer, der auf die PSTN-Ports zeigt, ein Zielmuster von '0', um mit der führenden Ziffer (Zugriffscode) der vom CallManager gewählten Ziffern zu übereinstimmen. Diese explizite Übereinstimmung auf der '0' bewirkt, dass der DFÜ-Peer die führende 0 entfernt, sodass der Rest der angerufenen Nummer versendet wird. Dies wird im Konfigurationssegment unten gezeigt.

```
!
```
Dial-Peer-Sprache 100 Ports

Durchwahl

!— DID für eingehende Anrufe

Zielmuster 0

!— 0 wird entfernt, wenn ein Anruf getätigt wird.

Port 1/0:15

!— Anruf an PRI weiterleiten

Port 1/0

!

Sie benötigen keine anderen POTS-DFÜ-Peers, es sei denn, es gibt mehrere POTS-Ports, die zu einer Sammelgruppe gehören. Wenn Sie beispielsweise zwei FXO-Ports hätten, würden die DFÜ- Peers wie folgt aussehen:

!

Dial-Peer-Sprache 100 Ports

Zielmuster 0

Port 1/0/0

!

Dial-Peer-Sprache 101 Ports

Zielmuster 0

Port 1/0/1

!

Die Anrufe durchlaufen dann die beiden konfigurierten Sprach-Ports.

### **Zusammenfassung**

Cisco CallManager-Installationen außerhalb Nordamerikas können das integrierte '@'- Routenmuster-Makro nicht verwenden, da es sich nur auf den Nummernplan für Nordamerika bezieht. Wenn Sie das Verfahren in diesem Anwendungshinweis verwenden, können Sie lokale Wählpläne für ihre CallManager-Systeme entwickeln, die das Warten auf eine Zeitüberschreitung zwischen den Ziffern überflüssig machen. Außerdem können Anrufe getätigt werden, sobald die erforderliche Mindestanzahl von Ziffern auf den Telefonen eingegeben wurde.